## **Upplever ni att ni har "segt" Internet eller upplever ni att ni får avbrott i Internettrafiken?**

Hjälp oss då att göra mätningar - tillsammans kan vi sätta tryck på Alltele om det finns ett problem!

## **Uppmaning till alla som upplever sitt internet som segt!**

Gör följande:

- Anslut en dator direkt till uttaget där bredbandet kommer in i lägenheten.
- Syftet är att det inte skall finnas någon annan utrustning som begränsar trafiken.
- Gå till Bredbandskollen<https://www.bredbandskollen.se/> och klicka på "Starta mätningen".

## Så här kan det se ut efter en mätning.

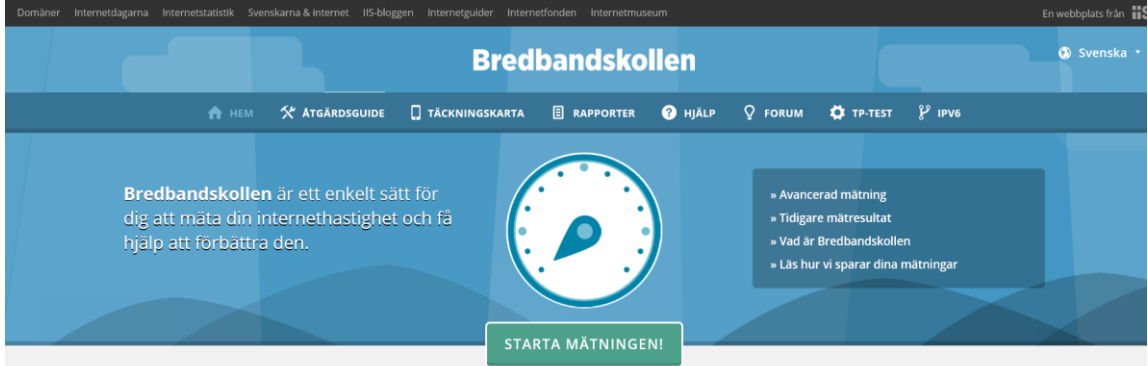

 Klicka sedan på knappen "ladda hem en resultatbild" och skicka den till [info@vandkretsen.se](mailto:info@vandkretsen.se) Glöm inte att kontrollera om den egna datorn kan hantera mer än 100 Mbit/s.

## **Uppmaning till alla som upplever att de får avbrott i trafiken att göra följande:**

Ladda ner följande program från google:

<https://code.google.com/archive/p/internetconnectivitymonitor/downloads>

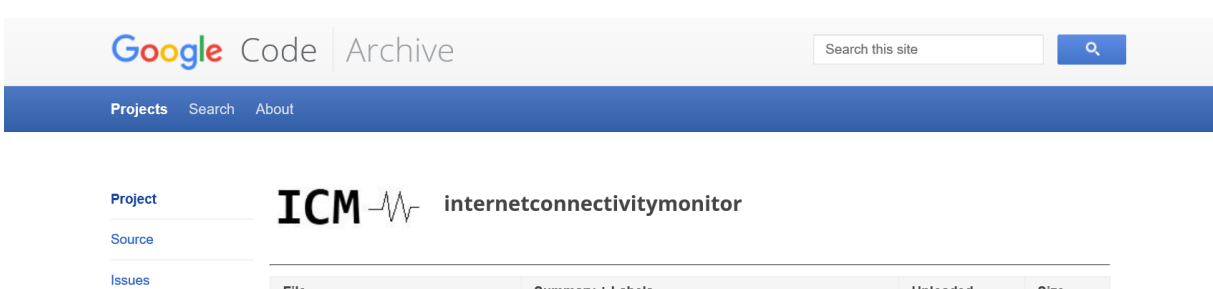

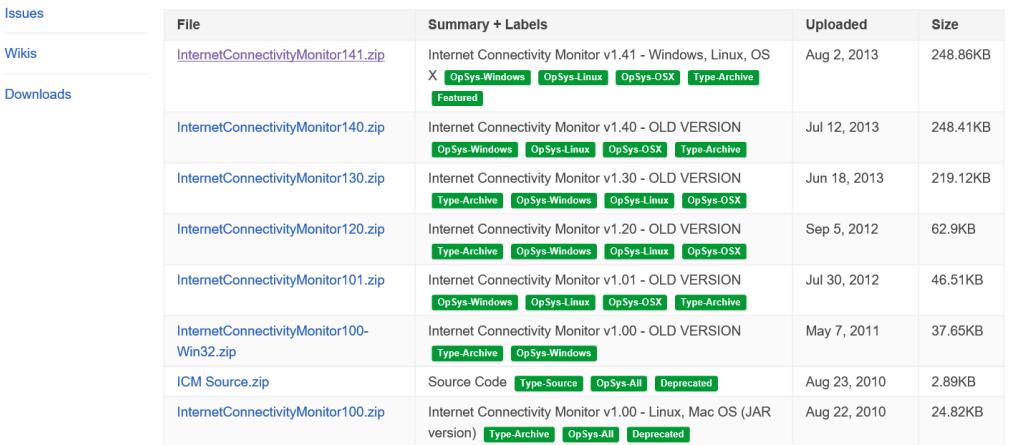

- Välj det senaste programmet i det här fallet **Internet Connectivity Monitor141.zip.**
- Packa upp programmet i lämplig folder till exempel c:/program/ICM.
- Kör programmet InternetConnectivityMonitor som ligger i mappen ICM.

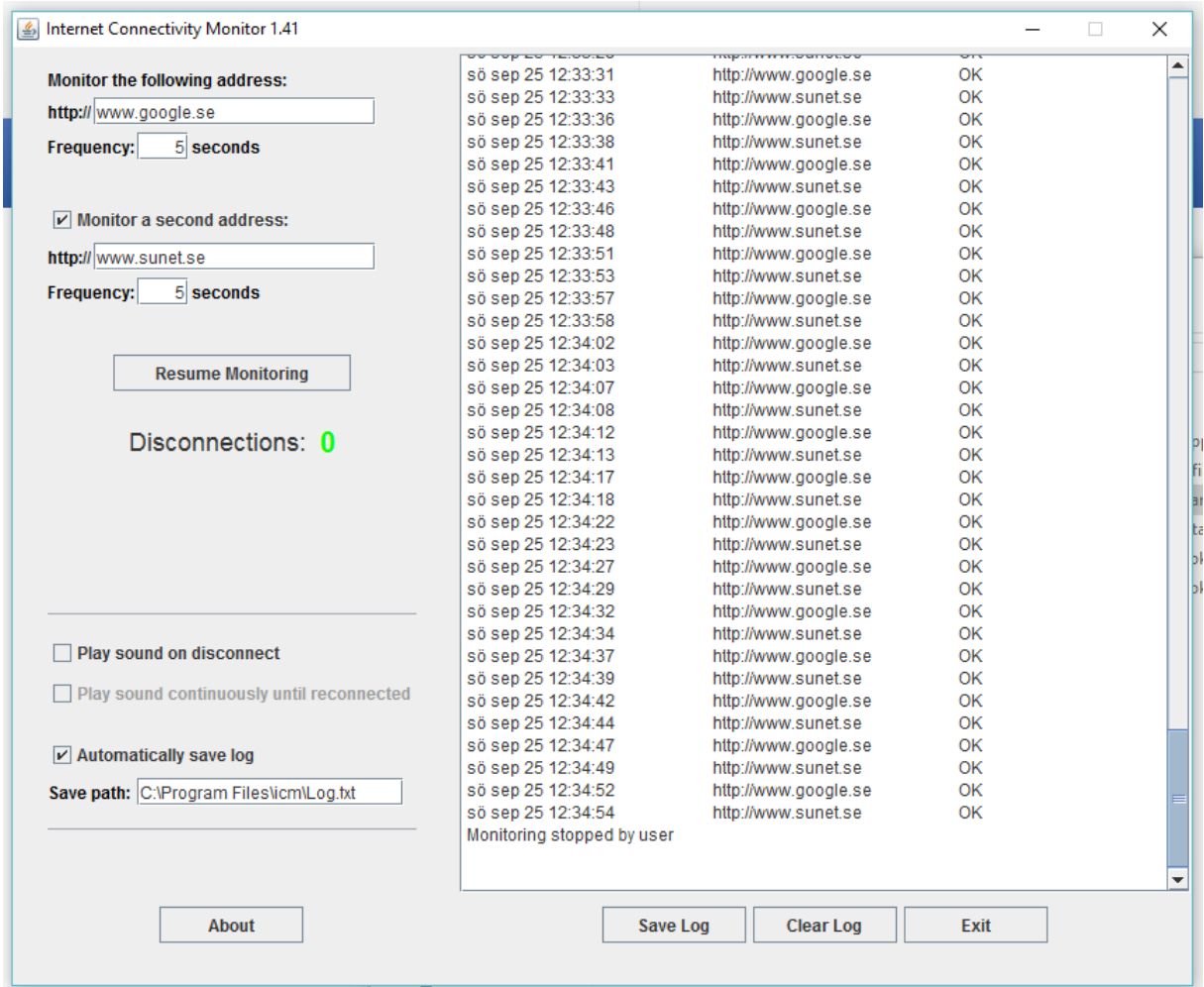

- Monitorera följande två adresser [www.google.se](http://www.google.se/) sam[t www.sunet.se.](http://www.sunet.se/)
- Ticka i rutan att "Automatically save a log".
- Klicka på knappen "Resume monitoring" eller "Start monitoring".
- Kör programmet så länge som ni orkar.
- **•** Skicka sedan in loggen till [info@vändkretsen.se.](mailto:info@vändkretsen.se)

Glöm inte att ange **namn**, **telefonnummer**, **lägenhetsnummer** samt **adress**.

Berätta också gärna om ni har problem med IP telefonin.

Mvh Styrelsen